# **Filesystems Micro-Talk:** ext4 v xfs v btrfs v zfs

Wah

## Installation

### **DELL R510; SL6; 12 2TB disks RAID 6; parted into 4**

### **1. Ext4 familiar from Sl5**

- SL6 now e2fsprogs (instead of e4fs)
- mkfs.ext4 [with some sensible options that I forget]

### **2. xfs**

• mkfs.xfs [xfs equivalents of the above]

### **3. btrfs – preview in SL6**

- btrfs-progs-0.19-12.el6.x86\_64
- mkfs.btrfs [I didn't use any options]
- 4. Z**FS – not at all official but easy instructions at**
	- http://zfsonlinux.org/zfs-building-rpm.html
	- /sbin/modprobe zfs
	- zpool create tank sdb4 -m /mnt/gridstorage04

All worked straight off out of the boxes

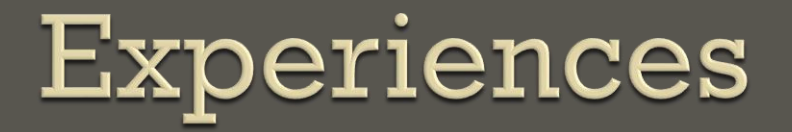

/dev/sdb1 on /mnt/gridstorage01 type ext4 (rw) /dev/sdb2 on /mnt/gridstorage02 type xfs (rw) /dev/sdb3 on /mnt/gridstorage03 type btrfs (rw) tank on /mnt/gridstorage04 type zfs (rw,xattr)

 Been set up for about a week – regular single jobs running against them plus iozone test(s)

- Nothing broke yet
- I'm no expert

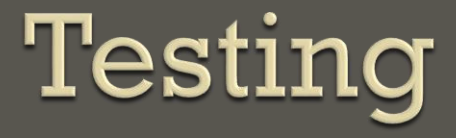

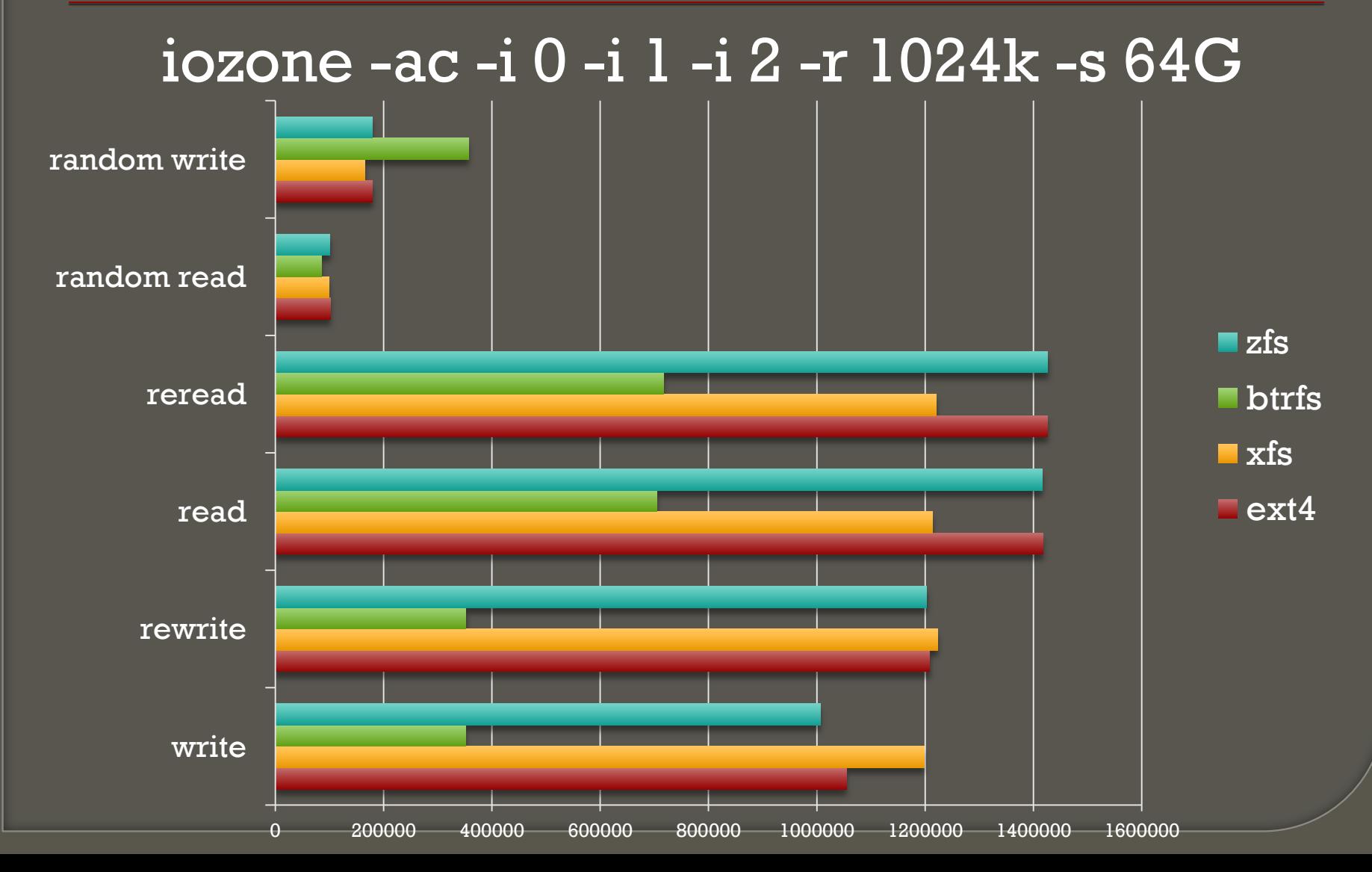

### 75000 80000 85000 90000 95000 100000 105000 ext4 xfs btrfs zfs **random read** random read

## No tuning: btrfs no mkfs opts

• Some options may be enabled or disabled ATLAS test didn't work out of (SL6) box Using as bkend to regular rfio / webdav test Will report further soon (suggestions welcome)

# WebDav Experience so far

Wah

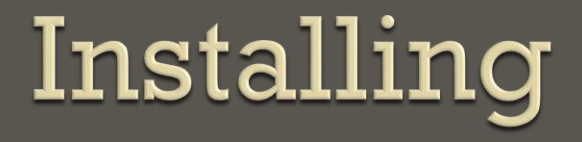

 DPM 1.8.3 I used SL6 EMI2 Release Candidate; Sam has EMI 1 **o** Just put in site-info.def: DPM DAV="yes" Opened up port 443 in the firewall And it worked

curl -v -E \$X509\_USER\_PROXY --capath \$X509 CERT DIR-L [https://svr025.gla.scotgrid.ac.uk/dpm/gla.scotgri](https://svr025.gla.scotgrid.ac.uk/dpm/gla.scotgrid.ac.uk/home/atlas/atlasppsdisk/user.ilijav.HCtest.4/group.test.hc.NTUP_SMWZ.root -o ./group.test.hc.NTUP_SMWZ.root) [d.ac.uk/home/atlas/atlasppsdisk/user.ilijav.HCtes](https://svr025.gla.scotgrid.ac.uk/dpm/gla.scotgrid.ac.uk/home/atlas/atlasppsdisk/user.ilijav.HCtest.4/group.test.hc.NTUP_SMWZ.root -o ./group.test.hc.NTUP_SMWZ.root) [t.4/group.test.hc.NTUP\\_SMWZ.root -o](https://svr025.gla.scotgrid.ac.uk/dpm/gla.scotgrid.ac.uk/home/atlas/atlasppsdisk/user.ilijav.HCtest.4/group.test.hc.NTUP_SMWZ.root -o ./group.test.hc.NTUP_SMWZ.root)  [./group.test.hc.NTUP\\_SMWZ.root](https://svr025.gla.scotgrid.ac.uk/dpm/gla.scotgrid.ac.uk/home/atlas/atlasppsdisk/user.ilijav.HCtest.4/group.test.hc.NTUP_SMWZ.root -o ./group.test.hc.NTUP_SMWZ.root)

## ROOT reading

After some iteration (thanks Alejandro!): TSSLSocket::SetUpSSL("\$X509\_USER\_PROXY","./\$X509\_CE RT\_DIR","\$X509\_USER\_PROXY","\$X509\_USER\_PROXY") TWebFile \*g = new TWebFile[\(https://blah"](https://blah))

works

But Tfile::Open() doesn't

Bit of a problem as TRfioFile behaves exactly opposite but doesn't prevent testing

## Testing

Running regular test through Hammercloud Initially– 403 forbidden • job running with pilot DN wheras file written with mine – easy enough to fix . Now have scary ROOT error: • R\_unzip: error -5 in inflate (zlib) Sure we'll sort it out – but no test results